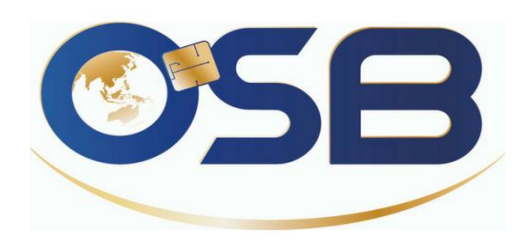

# **EasyPay by OSB**

« Le e-paiement simplifié »

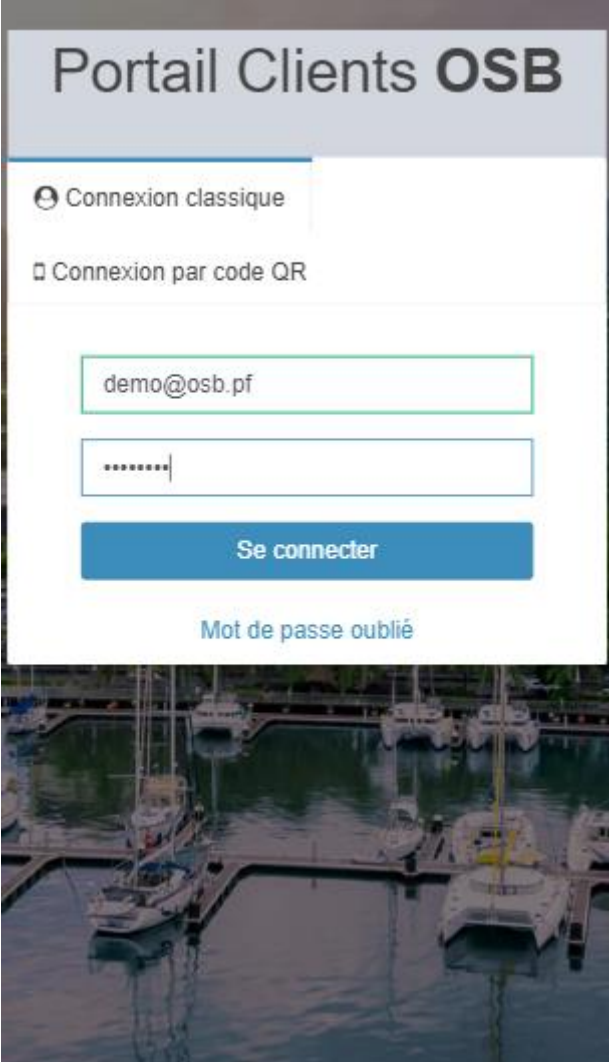

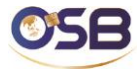

### Versions du document

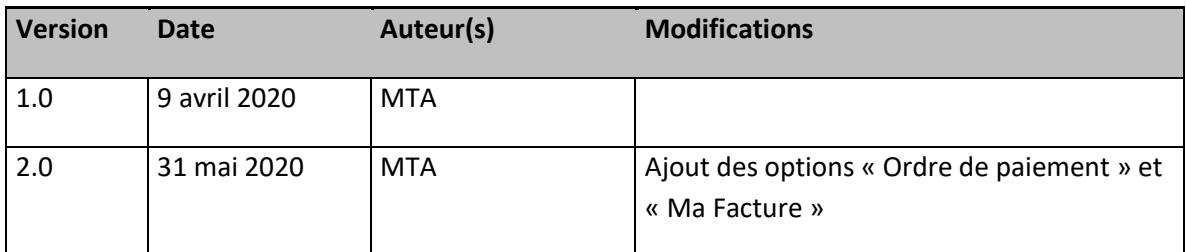

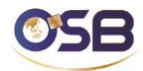

# Sommaire

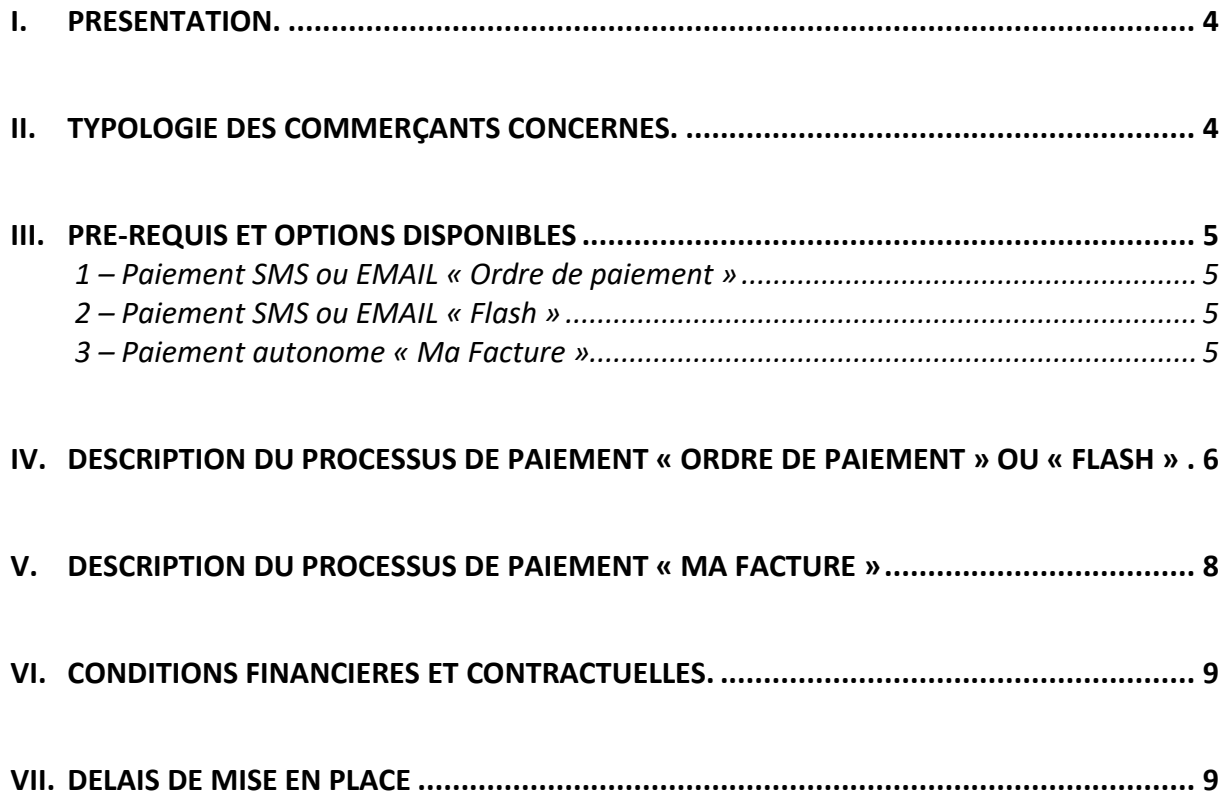

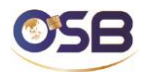

#### <span id="page-3-0"></span>**I. Présentation.**

En vue de compléter sa gamme de services, et afin de répondre aux attentes des professionnels polynésiens en matière de paiement à distance, particulièrement dans la période de crise sanitaire imposant la distanciation sociale en avril 2019, l'OSB a développé une interface de paiement web adossée à la plateforme Payzen by OSB, de sorte que les commerçants abonnés à Payzen puissent disposer d'un outil d'encaissement très rapide, utilisable au travers d'un simple navigateur, sur ordinateur, tablette ou mobile.

L'outil permet au commerçant, ou à tout utilisateur autorisé parmi ses collaborateurs, d'envoyer des liens de paiement Payzen par SMS ou par mail, ou d'effectuer un télépaiement en assistance téléphonique (ce dernier canal est réservé à aux grands facturiers dotés d'un centre d'appel).

L'objectif recherché est de faciliter l'encaissement, par une saisie sécurisée et très rapide, en prise de commande mais également si nécessaire à la livraison chez le client, tout en garantissant la distanciation entre personnes.

En se connectant sur le portail de services OSB, avec son identifiant et son mot de passe personnels, l'utilisateur dispose d'un outil de saisie de facture convivial et rapide permettant d'envoyer à un client en quelques secondes un lien de paiement sécurisé, avec validation du client final, qui saisit lui-même les données de sa carte et confirme le paiement.

Le service repose sur le processus de paiement Payzen, avec une demande d'autorisation qui part vers la banque émetteur du client, la transaction validée venant s'ajouter aux paiements enregistrés dans la boutique Payzen du commerçant depuis ses autres canaux d'acquisition adossés à Payzen. Le paiement génère comme d'ordinaire avec Payzen un ticket PDF « reçu » commerçant et client, envoyé par mail. La procédure d'acquisition est fondée sur le contrat VADS paramétré dans la boutique du commerçant, et la procédure automatique de télécollecte et de compensation permet de créditer le commerçant dans les délais habituels Payzen.

Le service dispose également de l'option « Ma Facture » qui permet de mettre à disposition des clients une page de paiement accessible 24h/24, dans l'environnement sécurisé de l'OSB, pour payer une facture émise par le commerçant, le client accédant à la page en toute autonomie pour effectuer le paiement.

Cette option propose au client de saisir la référence de la facture, le montant à payer et s'il le souhaite son adresse email pour recevoir le reçu de paiement, ce qui offre une saisie simple et rapide, le rapprochement avec la situation facturation du client s'effectuant a posteriori par le commerçant, sur le constat du paiement effectué et de la référence saisie.

#### <span id="page-3-1"></span>**II. Typologie des commerçants concernés.**

Ce sont tout d'abord les commerçants qui sont amenés à livrer ou à vendre sur des marchés qui sont concernés, dès lors qu'ils ne disposent pas d'un TPE, ou qu'ils ne peuvent pas se servir de celui-ci, distanciation oblige. Au-delà l'outil concerne des équipes de vente ou de livraison qui ont juste besoin d'un smartphone connecté pour utiliser le service, ce qui évite de devoir disposer d'un TPE GPRS pour chaque collaborateur, ou d'un poste de travail fixe connecté à Payzen.

Cela étant tout commerçant ou toute entreprise qui souhaite disposer de ce canal d'acquisition rapide et simplifié peut souscrire, notamment pour l'option « Ma Facture » qui permet de disposer d'un canal d'encaissement autonome sans avoir nécessairement de site web e-commerce.

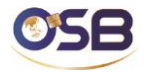

#### <span id="page-4-0"></span>**III. Pré-requis et options disponibles**

Pour adhérer au service, le commerçant doit au préalable :

- Etre **abonné Payzen** avec un contrat VADS octroyé par une banque locale. Sur la base de cet abonnement Payzen (START ou PRO), un accès au service EasyPay by OSB est ouvert, en créant un compte abonné au service sur le portail clients d'OSB.
- Disposer d'un terminal connecté à Internet (PC, tablette ou mobile) et enregistrer l'adresse du portail de services OSB : **[https://portal.osb.pf](https://portal.osb.pf/)** pour accéder au service EasyPay by OSB**.**

Les options disponibles dans EasyPay sont les suivantes :

#### <span id="page-4-1"></span>1 – Paiement SMS ou EMAIL « Ordre de paiement »

L'utilisateur envoie un lien e-paiement par SMS ou EMAIL vers un client qui souhaite payer une facture, depuis son mobile ou son poste de travail connecté. Le lien reçu est ici un « Ordre de Paiement » Payzen, qui permet d'accéder à une page de paiement sécurisée liée à la boutique Payzen du commerçant pour régler le montant attendu et préalablement saisi par l'utilisateur autorisé. Le lien de paiement est **valable 24 heures**, pour un paiement par avance, pour simplifier l'envoi d'un « Ordre de Paiement » sans forcément passer par le Back-Office Payzen.

#### <span id="page-4-2"></span>2 – Paiement SMS ou EMAIL « Flash »

L'utilisateur peut également vouloir inciter son client à payer plus rapidement (offre promotionnelle limitée, nombre limité de produits disponibles, vente flash…) et dans ce cas il peut envoyer un lien de paiement « Flash », **valable 10 min.** Dans ce cas, on ne crée pas un « ordre de paiement » Payzen mais juste un lien de paiement qui génère directement une transaction à l'utilisation par le client. Le résultat est le même, l'encaissement est enregistré dans Payzen, mais dans un contexte « express » pour accompagner une action commerciale spécifique.

#### <span id="page-4-3"></span>3 – Paiement autonome « Ma Facture »

Cette option permet au professionnel/commerçant abonné de Payzen de disposer d'une page web d'encaissement libre à disposition de ses clients finaux pour payer toute facture en instance, à la discrétion du client. Une fois le paiement effectué, le commerçant constate un paiement effectué dans sa boutique Payzen.

La page d'encaissement est générique (affichage d'un sélecteur de bénéficiaire), mais peut être spécifique (sous-adresse sur le site web portail d'OSB liée au commerçant) si le bénéficiaire a besoin de champs spécifiques.

Ce canal d'encaissement est adapté pour un commerçant qui n'a pas de solution e-commerce, pour proposer du paiement autonome. Il peut également compléter l'offre d'encaissement d'un e-commerçant équipé ou d'un site web marchand, qui veut permettre à sa clientèle de régler une facture existante, sans forcément que ce soit sans le cadre d'un achat de produits en e-commerce (recouvrement).

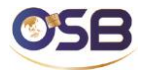

#### <span id="page-5-0"></span>**IV. Description du processus de paiement « Ordre de Paiement » ou « Flash »**

Le processus décrit ci-après correspond au choix de « paiement SMS ». Pour un « paiement Email », le processus est le même à la différence près que l'utilisateur saisit une adresse mail pour envoyer le lien de paiement au client, au lieu d'un numéro de téléphone pour envoyer le lien de paiement par SMS.

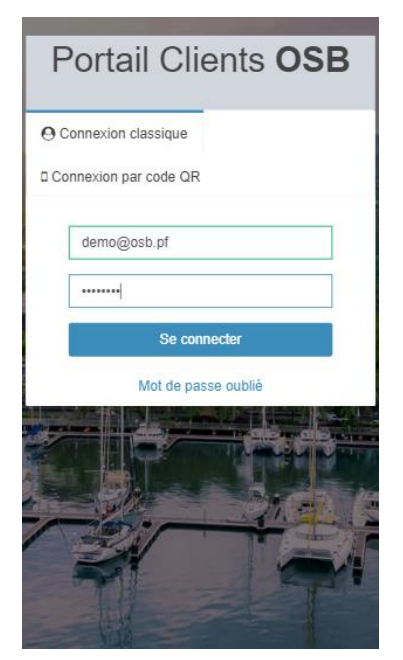

# OSB  $0.S.B$ Montant à régle **Déférence Facture** N<sup>+</sup> de mobile Client  $T + 81234$ **Email du Client**

Copyright © OSB.

laorana, voici votre lien de paiement<br>envoyé par BOUTIQUE DE L'OSB d'un montant de 1500 CFP. Pour confirmer, cliquez sur https://payzen.osb.pf/2jT4.html. **Mauruuru** 

### **Etape 1 :**

L'utilisateur se connecte au portail de services OSB avec :

- Identifiant (adresse e-mail) - Mot de passe

A la 1ere connexion, il lui est demandé de changer son mot de passe.

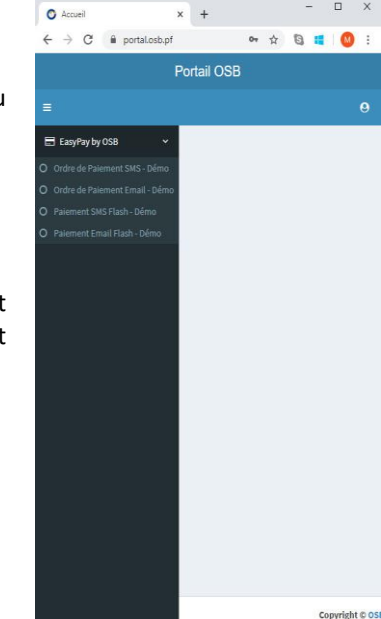

#### **Etape 2 :**

L'utilisateur choisit le type de paiement qu'il veut initier :

- Ordre de paiement SMS
- Ordre de paiement Email
- Paiement SMS Flash
- Paiement Email Flash

A l'étape suivante, les écrans sont les mêmes entre Ordre de Paiement et Flash, la seule différence concerne la durée de validité du lien envoyé (10 mn / 24h).

## **Etape 3 :**

La fenêtre affiche le logo du commerçant, ainsi que l'enseigne commerciale de sa boutique et le nom et le prénom de l'utilisateur connecté.

L'utilisateur saisit les données des champs nécessaires et valide :

- Le numéro de mobile du client (si on est en envoi par SMS)
- Le montant à payer
- La référence de la facture (\*)
- L'email du client (\*)

Tous les champs sont vérifiés (numérique uniquement pour le numéro de mobile, et uniquement pour des numéros en PF, ainsi que pour le champ montant).

La référence et l'email du client sont optionnels pour un envoi SMS, et permettent de saisir une information de suivi propre au commerçant et d'envoyer le ticket reçu de paiement PDF au client. En envoi par email, le champ Email est bien sûr obligatoire, et le champ SMS n'est pas proposé.

#### **Etape 4 :**

Le client reçoit le SMS avec le lien de paiement sur son mobile. Le SMS rappelle le montant à payer et présente le lien de paiement. Le lien envoyé par mail rappelle les mêmes éléments.

Le client appuie sur le lien (il faut être connecté en Wi-Fi ou en 3G/4G).

Il est alors routé sur la page de paiement Payzen pour saisir les données de sa carte et effectuer le paiement.

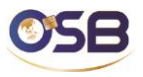

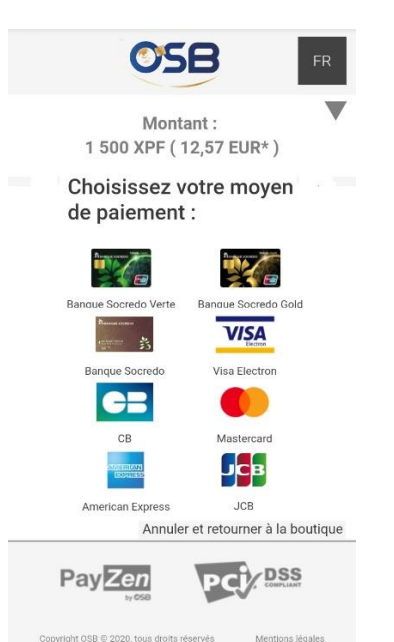

#### **Etape 5 :**

L'utilisateur choisit son moyen de paiement parmi la liste de cartes proposées.

La liste des cartes proposées dépend des contrats accepteurs auxquels le commerçant a souscrit pour sa boutique Payen.

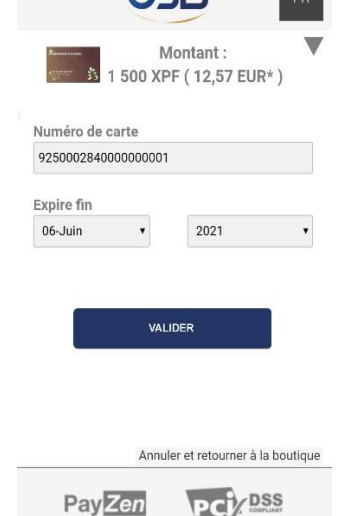

**ASQ** 

#### **Etape 6 :**

L'utilisateur saisit les données de sa carte.

- Numéro de carte
- Date d'expiration
- Cryptogramme (pour les cartes bancaires)

En validant, la demande de paiement est envoyée à Payzen pour lancer selon la carte choisie, le mode de sécurité 3DS ou équivalent.

### **Etape 7 :**

SOCREDO Bonjour, pour authentifier votre achat de 1500 XPF, veuillez saisir le code 22338413.

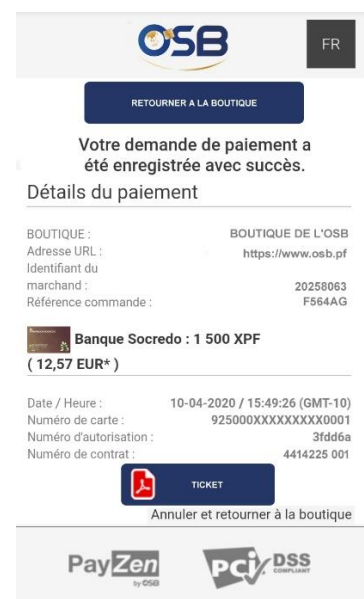

vyright OSB @ 2020, tous droits n

# ou CB si la banque a choisi ce mode de validation).

En validant la saisie du code, Payzen vérifie si le code est conforme et exécute alors la demande d'autorisation de paiement vers la banque du client via le réseau monétique de l'OSB, luimême connecté au réseau international.

L'utilisateur reçoit de sa banque un SMS de sécurité pour valider le paiement (carte privative

#### **Etape 8 :**

Le résultat du paiement est affiché dans la fenêtre.

Tous les détails liés au paiement sont affichés (Boutique, montant, référence du paiement, numéro d'autorisation donné par la banque du client, référence du contrat commerçant, ….)

L'utilisateur peut également afficher le ticket reçu de paiement, lequel a également été envoyé sur son adresse mail si celle-ci avait été saisie à l'étape 3.

Le client a ainsi sa preuve d'achat, et le commerçant l'a également reçue automatiquement par email, la transaction apparaissant également automatiquement dans sa boutique Payzen, comme une transaction « commerce électronique ».

L'utilisateur peut valider la commande et expédier, mettre à disposition, ou remettre en mains propres le produit payé au client.

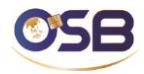

#### <span id="page-7-0"></span>**V. Description du processus de paiement « Ma Facture »**

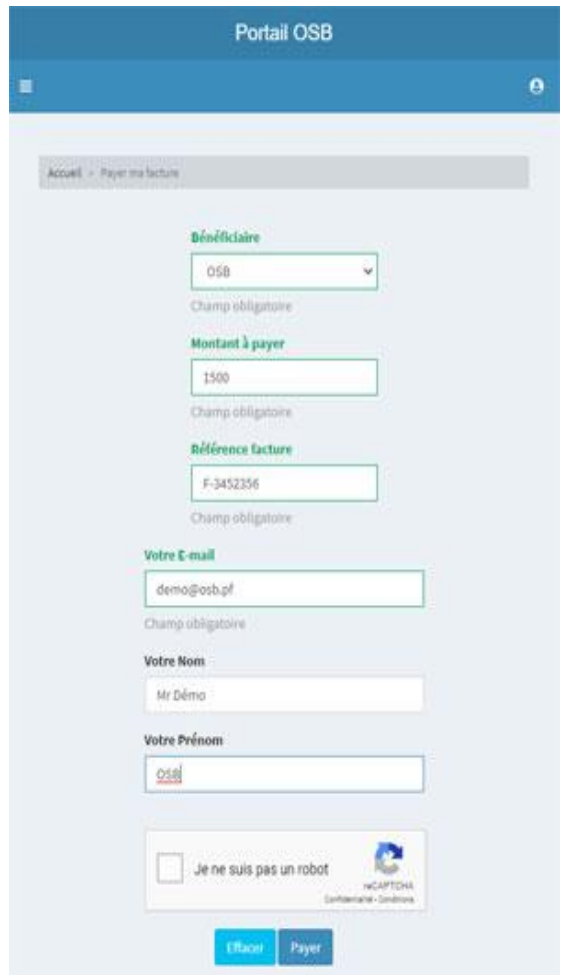

Dans le cas de l'option « Ma Facture » le service ne nécessite aucune action de la part du commerçant/professionnel abonné à Payzen.

OSB met en place et héberge une page web de paiement « ouverte », au sein du portail de service OSB accessible à l'adresse <https://portal.osb.pf/>easy-pay/ma-facture.html.

Sur cette page, tous les commerçants abonnés Payzen qui le souhaitent peuvent être ajoutés à la liste des bénéficiaires.

Les clients finaux de chaque commerçant peuvent ainsi accéder à cette page de paiement pour régler toute facture en instance, chaque paiement étant traité par la boutique Payzen du commerçant, et s'ajoutant aux flux de transactions déjà existants pour cette boutique.

L'utilisateur saisit les éléments nécessaires :

- Bénéficiaire
- Le montant à régler
- La référence de la facture à payer
- L'email de l'utilisateur pour recevoir le ticket recu de paiement
- Le Nom et le Prénom de l'utilisateur afin de faciliter l'identification du client par le commerçant, à réception du paiement.

Une protection anti-robot de spam (CAPTCHA) est ajoutée sur la page pour éviter les soumissions de formulaire intempestives.

Le processus ensuite est identique au paiement « Ordre de paiement » ou « Flash », l'utilisateur choisissant son type de paiement (type de carte) et saisissant les données de sa carte avant de valider et de répondre aux questions de sécurité 3DSecure (cartes CB) ou de réception/saisie code SMS (carte privative).

Ce canal de paiement est ainsi à disposition 24h/24 de tous les clients des commerçants abonnés au service, en complément de tout autre canal dont ils pourraient déjà disposer (envoi d'ordres de paiement, site web avec module de paiement autonome, etc…).

Si un commerçant a besoin de champs spécifiques, il est possible d'implémenter la page « Ma Facture » en rendant l'accès spécifique au commerçant. L'adresse <https://portal.osb.pf/easy-pay/COMMERCANT/ma-facture.html> est ainsi accessible pour un commerçant donné qui souhaite disposer de cette option, « COMMERCANT » étant remplacé par le nom commercial souhaité par le commerçant pour identifier sa boutique.

Le champ sélecteur de bénéficiaire n'est alors plus affiché, le bénéficiaire étant connu.

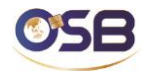

#### <span id="page-8-0"></span>**VI. Conditions financières et contractuelles.**

Le service EasyPay by OSB est facturé forfaitairement **500 XPF HT par mois**, toutes options disponibles, qui sont automatiquement imputés à la facture mensuelle d'abonnement Payzen, calculée tous les débuts de mois sur la base du volume de transactions validées du mois précédent, les transactions générées par EasyPay s'ajoutant aux transactions validées dans Payzen by OSB depuis les autres canaux existants (ordre de paiement back-office, site web, …).

OSB ajoute également à cette facture le montant cumulé du nombre de SMS envoyés lorsque le lien de paiement est envoyé au client par SMS, au prix forfaitaire de **5 XPF HT par SMS envoyé**.

Cas particulier : La mise en place d'une page spécifique « Ma Facture » peut faire l'objet d'une facturation complémentaire « développement » selon la complexité de la page (champs à insérer, règles de validation de la page, …). Un devis est alors soumis au client pour accord.

Une simple option est à cocher sur le contrat Payzen by OSB pour formaliser la souscription à EasyPay by OSB.

#### <span id="page-8-1"></span>**VII. Délais de mise en place**

Le service est activé par OSB sous 48h à compter de la souscription.